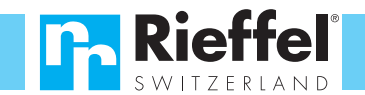

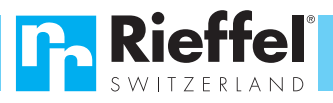

# **Bedienungsanleitung: Elektronikschloss INVICTA-M1**

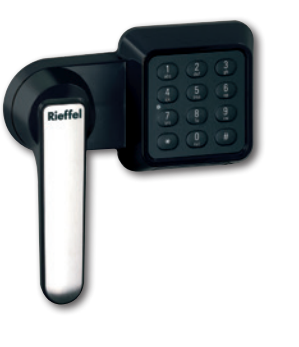

### **Herzlichen Dank**

Wir gratulieren zum Kauf dieses "Rieffel - Produkts". Mit diesem Elektronikschloss haben Sie eine ausgezeichnete Wahl getroffen. Um einen störungsfreien Betrieb zu gewährleisten bitten wir Sie, diese Bedienungsanleitung vor Inbetriebnahme sorgfältig durchzulesen und gut aufzubewahren. Sie gibt bei späteren Fragen Aufschluss über Ihr Produkt.

Für die Inbetriebnahme gehen Sie bitte folgendermassen vor:

#### **1. Wertbehältnis öffnen**

Das Elektronikschloss öffnet beim Wiedererkennen des gespeicherten Geheimcodes.

Bei der erstmaligen Öffnung geben Sie den Werkscode ein. Sobald Sie Ihren Geheimcode programmiert haben geben Sie Ihren persönlichen 6-stelligen Code ein. Bei der Eingabe der Codezahlen dürfen zwischen den einzelnen Schritten nicht mehr als 5 Sekunden vergehen, da sich das Elektronikschloss sonst automatisch ausschaltet.

- Batterie einsetzen: Siehe Punkt 6 der Bedienungsanleitung
- Geheimcode mit 6 Stellen eingeben  $\bigcirc$  and  $\bigcirc$  (Werkscode  $\bigcirc$  288966)

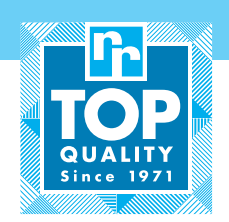

- Warten Sie 3 Sekunden bis der Motor den Riegel komplett nach hinten gezogen hat
- Drehgriff im Uhrzeigersinn bis zum Anschlag drehen
- Die Türe ist geöffnet

Erklingt nach der Codeeingabe ein langer Signalton ist der eingegebene Code falsch. Nach 4 falschen Eingaben wird das Schloss für 5 Minuten gesperrt.

Das Elektronikschloss bleibt geöffnet, bis man die Türe wieder schliesst.

#### **2. Wertbehältnis schliessen**

- Türe schliessen
- Drehgriff im Gegenuhrzeigersinn bis zum Anschlag drehen
- Die Türe ist verschlossen
- Überzeugen Sie sich, dass die Türe wirklich verschlossen ist

#### **3. Persönlichen Code programmieren**

Sie können Ihren persönlichen Geheimcode programmieren. Bitte beachten Sie, dass bei diesem Vorgang der alte Code verworfen wird. Vermeiden Sie Zahlen, die mit Ihrer Person in Verbindung stehen, wie z.B. Geburtsdatum, Telefonnummer usw. Sollten Sie beim Umstellen versehentlich einen Manipulationsfehler machen bleibt der alte Code bestehen. Führen Sie die Code-Umstellung nur bei geöffneter Türe durch. Um Ihren neuen persönlichen Geheimcode zu programmieren, gehen Sie wie folgt vor:

#### **Robert Rieffel AG**

Widenholzstrasse 8 CH - 8304 Wallisellen Switzerland Tel. +41 (0) 44 877 33 33 Fax. +41 (0) 44 877 33 22

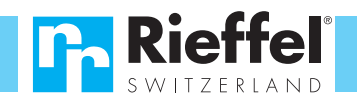

Taste <sup>o</sup> gedrückt halten bis ein Doppelsignal erklingt und die rote Leuchtdiode permanent leuchtet

#### Bisherigen Geheimcode mit 6 Stellen eingeben  $\bigcirc$   $\bigcirc$   $\bigcirc$   $\bigcirc$   $\bigcirc$   $\bigcirc$   $\bigcirc$   $\bigcirc$   $\bigcirc$   $\bigcirc$   $\bigcirc$   $\bigcirc$   $\bigcirc$

- Neuen Geheimcode mit 6 Stellen eingeben **MARACA**
- Neuen Geheimcode mit 6 Stellen wiederholt eingeben **WOW**
- Der neue Geheimcode ist gespeichert
- Testen Sie den neuen Code bei offener Tür und ausgefahrenen Verschlussbolzen

#### **4. Notöffnungscode programmieren**

Das Elektronikschloss ist mit der Möglichkeit ausgerüstet, einen Notöffnungscode zu programmieren. Der Besitzer des Geheimcodes kann diesen zuschalten und wieder löschen. Bei Bedarf kann man diesen Notöffnungscode jemandem als 2. Benutzercode übertragen, ohne den eigenen Geheimcode preiszugeben.

Bewahren Sie diesen an einem sicheren Ort auf wie zum Beispiel im Bankschliessfach, aber keinesfalls in Ihrem Wertbehältnis!

Um einen Notöffnungscode zu programmieren, gehen Sie wie folgt vor:

- Taste **1** gedrückt halten bis ein Doppelsignal erklingt und die rote Leuchtdiode permanent leuchtet
- Geheimcode mit 6 Stellen eingeben **88** (Werkscode **123456)**
- Notöffnungscode mit 6 Stellen eingeben anana
- Notöffnungscode mit 6 Stellen wiederholt eingeben **WOWWAW**
- Der Notöffnungscode ist gespeichert

#### **5. Notöffnungscode löschen**

Sie können einen programmierten Notöffnungscode wieder löschen. Dazu gehen Sie wie folgt vor:

- Taste 3 gedrückt halten bis ein Doppelsignal erklingt und die rote Leuchtdiode permanent leuchtet
- Geheimcode mit 6 Stellen eingeben  $\blacksquare$   $\blacksquare$   $\blacks$
- Der Notöffnungscode ist gelöscht

#### **6. Batteriewechsel**

Das Elektronikschloss benötigt 1 Stück 9 Volt Alkaline Blockbatterie der Grösse 6LR61. Verwenden Sie nur ein hochwertiges Produkt, das eine ausreichende Leistung aufweist und gegen Auslaufen geschützt ist. Sobald die Batterie ausgetauscht werden muss erklingen nach der Codeeingabe 10 kurze Signaltöne. Bitte entsorgen Sie die alte Batterie nur an offiziellen Sammelstellen. Sie leisten damit einen entscheidenden Beitrag an unsere Umwelt. Um die Batterie auszutauschen, gehen Sie wie folgt vor:

- Batteriefachdeckel öffnen
- Batterie ersetzen ➔ achten Sie auf +/– Pol

#### **7. Öffnungsverzögerung Zeit aktivieren (1 bis 99 Minuten) mit Zeitfensters (1 bis 19 Minuten)**

Es kann eine Öffnungsverzögerungs-Zeit von 1 bis 99 Minuten durch den Manager aktiviert werden. Diese startet bei der Eingabe des Codes. Die programmierte Öffnungsverzögerung ist für alle Benutzer zwingend. Niemand kann den Tresor innerhalb dieser Zeit öffnen. Ist die Öffnungsverzögerung abgelaufen, so muss innerhalb des Zeitfensters mit dem Code geöffnet werden. Sollte die Öffnung innerhalb des Zeitfensters nicht erfolgt sein, so wird die Öffnungsverzögerung bei der Codeeingabe erneut gestartet. Um die Öffnungsverzögerungs-Zeit zu aktivieren, gehen Sie wie folgt vor:

- Taste <sup>9</sup> gedrückt halten bis ein Doppelsignal erklingt und die rote Leuchtdiode permanent leuchtet
- Geheimcode mit 6 Stellen eingeben  $\bigcirc$   $\bigcirc$   $\bigcirc$
- Öffnungsverzögerung-Zeit eingeben (01 bis 99 Minuten)
- Zeitfenster eingeben (01 bis 19 Minuten)
- Öffnungsverzögerung-Zeit wiederholt eingeben  $\blacksquare$
- Zeitfenster wiederholt eingeben ■■
- Die Öffnungsverzögerungs-Zeit mit Zeitfenster ist aktiviert

#### **8. Wertbehältnis bei aktivierter Öffnungsverzögerung öffnen**

Die Öffnungsverzögerung von 1 bis 99 Minuten startet bei der Eingabe des Geheimcodes. Ist die Öffnungsverzögerung abgelaufen, so muss innerhalb des Zeitfensters mit dem Code geöffnet werden. Sollte die Öffnung innerhalb des Zeitfensters nicht erfolgt sein, so wird die Öffnungsverzögerung bei der Codeeingabe erneut gestartet. Um den Tresor bei aktivierter Öffnungsverzögerung zu öffnen gehen Sie wie folgt vor:

- Geheimcode mit 6 Stellen eingeben **WWW.WW**
- Öffnungsverzögerungs-Zeit abwarten
- Geheimcode mit 6 Stellen wiederholt eingeben 888888
- Warten Sie 3 Sekunden bis der Motor den Riegel komplett nach hinten gezogen hat
- Drehgriff im Uhrzeigersinn bis zum Anschlag drehen
- Die Türe ist geöffnet

## **9. Öffnungsverzögerung wieder löschen**

Die Öffnungsverzögerung ist aktiviert bis sie durch den Manager wieder aufgehoben wird. Um die Öffnungsverzögerung aufzuheben gehen Sie wie folgt vor:

- Geheimcode mit 6 Stellen eingeben **GOOOOO** *Werkscode* **000000**
- Öffnungsverzögerungszeit abwarten
- Taste <sup>9</sup> gedrückt halten bis ein Doppelsignal erklingt und die rote Leuchtdiode permanent leuchtet
- Geheimcode mit 6 Stellen eingeben **AAAAA** (Werkscode **000000)**
- $\Box$  Öffnungsverzögerung-Zeit eingeben 00
- Zeitfenster eingeben 00
- Öffnungsverzögerung-Zeit wiederholt eingeben  $\boxed{0}$
- $\blacksquare$  Zeitfenster wiederholt eingeben  $\blacksquare$
- Geheimcode mit 6 Stellen wiederholt eingeben  $\bigcirc$   $\bigcirc$   $\bigcirc$
- Die Öffnungsverzögerungs-Zeit mit Zeitfenster ist deaktiviert

# **P.** Rieffel